## GasLab® Software Quick Start Guide

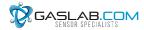

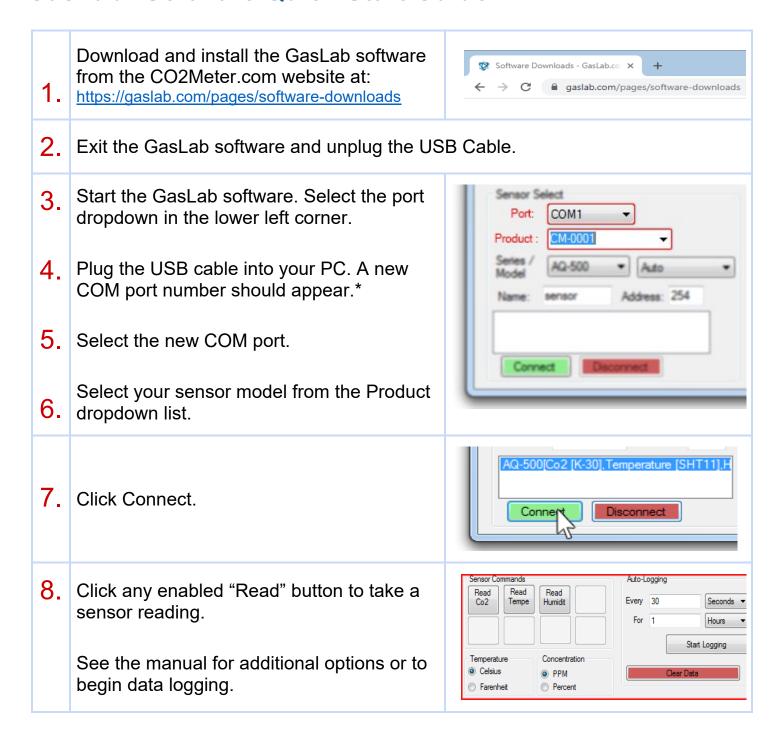

<sup>\*</sup> Note: If a new COM# port does not appear in step 4:

Windows 7 Computers. Click this link and follow the instructions: <a href="https://www.ftdichip.com/Support/Documents/AppNotes/AN\_119\_FTDI\_Drivers\_Installation\_Guide\_fo">https://www.ftdichip.com/Support/Documents/AppNotes/AN\_119\_FTDI\_Drivers\_Installation\_Guide\_fo</a> r Windows7.pdf

Windows 10 Computers. Click this link and follow the instructions:

https://www.ftdichip.com/Support/Documents/InstallGuides/AN\_396%20FTDI%20Drivers%20Installation%20Guide%20for%20Windows%2010.pdf